## Amazon Business: Pay by Purchase Order

## Creating an Order Request/Cart

- 1. When creating your cart.
  - Remember that this account is for SMALL purchases only (not state contract).
  - All items must be subject to purchasing policies and procedures.
  - There are restrictions on items that are not allowed for purchasing. Such as: alcoholic beverages, credit cards, gift cards, subscriptions, wireless services, and services.
- When all items have been added to the cart a Banner 9 requisition must be created to encumber the funds for this purchase. \*\*The items that are in your Amazon cart <u>must</u> match (item from item) the items listed on the requisition in Banner. Be sure to write the requisition number down.

## Important: Amazon Business is not a State Contract and therefore subject to normal procurement rules and regulations.

- Below are screenshots and instructions for order requests.
- 3. Once the requisition is completed, you will go back to the cart on Amazon and click the "Proceed to checkout" button.

| business    | All - Enter keyword or product number                                                                                                    |                | <u>२</u> (\$              | Discover Business Pricing »                                                                |
|-------------|----------------------------------------------------------------------------------------------------|----------------|---------------------------|--------------------------------------------------------------------------------------------|
| Departments | <ul> <li>Today's Deals Gift Cards Manage Team Help Sell</li> </ul>                                                                                                    |                | en<br>⊕ •                 | Hello, Purchasing<br>Account for Northwestern Lists - 1                                    |
|             | Purchasing, Buy now and pay later using check, ACH, or wire transfer, wi<br>Amazon Business Pay by Invoice                                                                                                    | th no interest | Apply now                 | i Add \$18.01 of eligible items to your order to<br>qualify for FREE Shipping. See details |
| Shopping    | Cart                                                                                                    | Price          | Quantity                  | Subtotal (1 item): \$6.99 This order contains a gift                                       |
|             | DZS Elec GY-68 BMP180 Sensor Board Module High Precision I2C Interface Digital Barometric Pressure Temperature Height Sensor Module for Arduino Isoack Elipate or FREE Shoping This is a gift Learn more Date I Save for later   Compare with similar items | \$6.99         | 1 V                       | Proceed to checkout Sponsored Products related to items in your cart                       |
|             |                                                                                                    |                | Subtotal (1 item): \$6.99 | SunFounder IIC I2C<br>★★★★☆ 114<br>\$12.99 √prime                                          |

4. From here, type the requisition number in the PO Number box. Once the requisition number is entered, click continue.

| SIGN IN SHIPPING & PAYMENT GIFT OPTIONS PLACE ORDER                                                                                 |
|----------------------------------------------------------------------------------------------------|
| Business order information                                                                                                    |
| This information will be used to expedite the approval and fulfillment of your order using the Northwestern State University group. |
| PO number Continue                                                                                                    |
| Comments for approver (optional)                                                                                                    |
| 100 characters left                                                                                                    |
| Add an additional approver?                                                                                                    |

5. On the next page, select which NSU mailing address to be used for delivery.

| Gift Cards Manage Team Help Sell                                                                                                    |                                                                                                    |                                                                                                    | EN Hello, Purchasing<br>⊕ → Account for Northwestern |
|----------------------------------------------------------------------------------------------------|----------------------------------------------------------------------------------------------------|----------------------------------------------------------------------------------------------------|------------------------------------------------------|
| Your Account > Your Addresses                                                                                                    |                                                                                                    |                                                                                                    |                                                      |
| +<br>Add Address                                                                                                    | Default: amazon<br>Northwestern State University<br>CENTRAL RECEIVING<br>998 SOUTH JEFFERSON<br>NATCHITOCHES, LA 71497<br>United States<br>Phone number: 318-357-5135 | Northwestern State University<br>LEESVILLE/FORT POLK CAMPUS<br>3329 UNVERSITY PKWY<br>LEESVILLE, LA 71446-9041<br>United States<br>Phone number: 337-392-3100    |                                                      |
| Northwestern State University<br>ACCOUNTS PAVABLE<br>P.O. BOX 5685<br>NATCHITOCHES, LA 71497<br>United States<br>Phone number: 318-357-6264 | Edit   Delete<br>Northwestern State University<br>CENLA 1410 NEEL KEARBY BLVD<br>ALEXANDRIA, LA 71303-5690<br>United States<br>Phone number: 318-484-2184 ext.109     | Edit   Delete   Set as Default Northwestern State University COLLEGE OF NURSING 1800 LINE AVE SHREVEYEPORT, LA 71101-4653 United States Phone number: 3186773073 |                                                      |
| Edit   Delete   Set as Default                                                                                                    | Edit   Delete   Set as Default                                                                                                    | Edit   Delete   Set as Default                                                                                                    |                                                      |

6. In the "Deliver to" box, type in the department name/requestor name and select "Deliver to this address" to complete this step.

| AMAZON.COM                                                                                                    |
|----------------------------------------------------------------------------------------------------|
| Is the address you'd like to use displayed below? If so, click the corresponding "Deliver to this address" button.                                      |
| Does this order need to be delivered to a recipient other than the name in your address book? Deliver To: En I This will be applied to only this order. |
| NSU Central Receiving<br>998 SOUTH JEFFERSON<br>NATCHITOCHES, LA 71497<br>United States<br>Phrone: 318-367-5135                                         |
| Deliver to this address                                                                                                    |

7. Next, select which delivery option should be used and then click continue.

| Choose your shipping options                                                                                                    |                                                | Continue |
|----------------------------------------------------------------------------------------------------|------------------------------------------------|----------|
| Shipment 1 of 1                                                                                                    | Choose a delivery option:                      |          |
| Shipping from Amazon.com (Learn more)                                                                                                    | Tuesday, April 9<br>\$5.99 - Standard Shipping |          |
| hipping to: Engineering Technology/Erin, 998 SOUTH JEFFERSON, NATCHITOCHES,<br>A, 71497 United States                                                                                   | Friday, April 5<br>\$11.03 - Two-Day Shipping  |          |
| DZS Elec GY-68 BMP180 Sensor Board Module High Precision I2C Interface<br>Digital Barometric Pressure Temperature Height Sensor Module for Arduino<br>\$6.99 - Quantity: 1<br>In Stock. |                                                |          |

8. On this page, be sure that "Pay by Invoice" is selected then click continue.

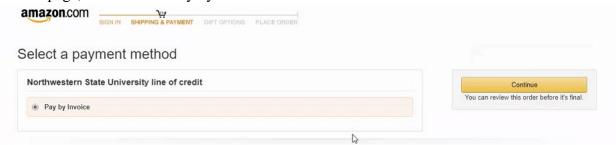

9. After all information has been verified (items, delivery address, delivery option, and Pay by Invoice) click "Submit Order for Approval".

| (i) This o                                                                                                    | rder requires approval.                                                                                                   |                |                                                                               |                   |                                                                             |         |
|----------------------------------------------------------------------------------------------------|----------------------------------------------------------------------------------------------------|----------------|-------------------------------------------------------------------------------|-------------------|-----------------------------------------------------------------------------|---------|
| <u> </u>                                                                                                    |                                                                                                    |                |                                                                               |                   |                                                                             | 6       |
| Payer                                                                                                    | Payment method Change                                                                                                    |                | Promotional Codes:                                                            |                   | Submit order for approval                                                   |         |
|                                                                                                    | State University                                                                                                    |                | Enter Code                                                                    | Apply             | By placing your order, you                                                  | 18      |
| Change Pay by Invoice Change<br>Shipping address Change<br>Engineering Technology/Erin<br>998 SOUTH JEFFERSON |                                                                                                    |                | Amazon Business Accoun<br>Conditions.<br>Order Summary<br>Items:              |                   |                                                                             |         |
| NATCHITOCHES, LA 71497                                                                                        |                                                                                                    |                | Shipping & handling:                                                          | \$5.99            |                                                                             |         |
| United States<br>Phone: 318-357-5135                                                                          |                                                                                                    |                | Total before tax:<br>Estimated tax to be collected:                           | \$12.98<br>\$0.00 |                                                                             |         |
| Business                                                                                                    | order information Change                                                                                                  |                |                                                                               |                   | Order total:                                                                | \$12.98 |
| PO number                                                                                                    | R0020606                                                                                                    |                |                                                                               |                   | How are shipping costs calculated<br>Why didn't I qualify for free shipping |         |
|                                                                                                    | Delivery: Depends on Approval<br>approved now, Tuesday, April 9, 2019)                                                    |                |                                                                               |                   |                                                                             |         |
| Ø.,                                                                                                    | DZS Elec GY-68 BMP180 Sensor Board<br>Module High Precision I2C Interface Digi<br>Barometric Pressure Temperature Height  | tal 💿 Tuesday, | Choose a delivery option:<br>• Tuesday, April 9<br>\$5.99 - Standard Shipping |                   |                                                                             |         |
|                                                                                                    | Sensor Module for Arduino Friday, April 5<br>56.99 Friday, April 5<br>In Stock<br>Quantity: 1 Change<br>Sold by: D2S Elec |                | pril 5<br>wo-Day Shipping                                                     |                   |                                                                             |         |

\*\*if incidental taxes are charged it is the departments responsibility to contact the seller to request a credit of the sales taxes charged.

10. Once the requestor submits the cart for approval an order number will be assigned, and you will be notified that your order request has been submitted for approval.

\*\*Note that once the order request is submitted the requestor will only have 5 calendar days for the requisition to be approved. Otherwise, the order will expire, and the requestor may not be guaranteed the same prices.

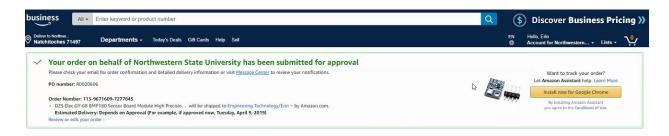

## Purchasing Procedure for Order Requests:

- 1. Requisition is completed and approved.
- 2. Purchasing has issued a PO number for order request.
- 3. Purchasing approves the cart and submits it for processing.